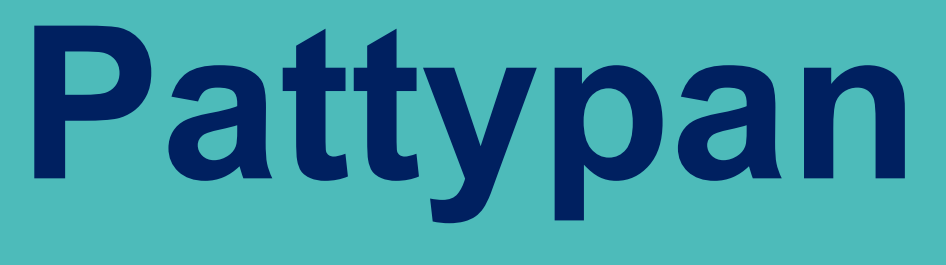

# Commons:mass upload tool

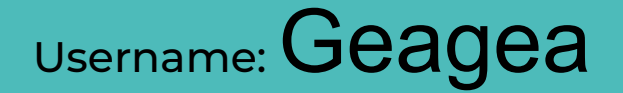

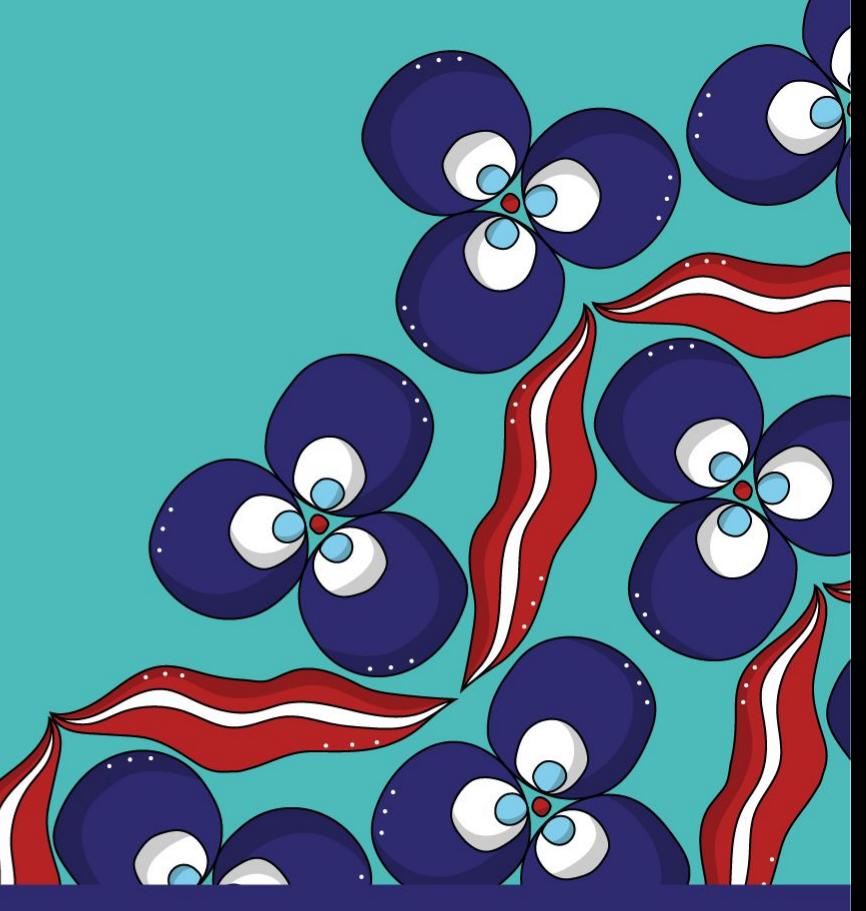

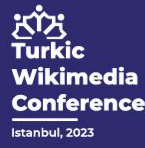

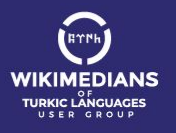

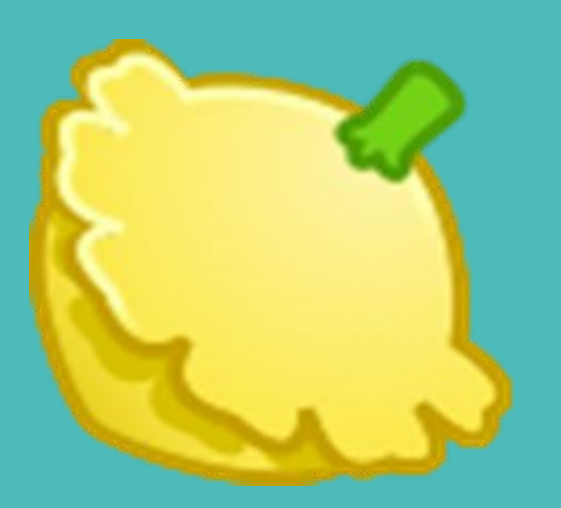

XV3 Turkic Wikimedia Conference

# **Pattypan**

# Link: **[Commons:Pattypan](https://commons.wikimedia.org/wiki/Commons:Pattypan)**

Commons tool that allows you to upload a large amount of media files to Commons, using Excel file to manage the data (descriptions, author, etc.)

# pattypan

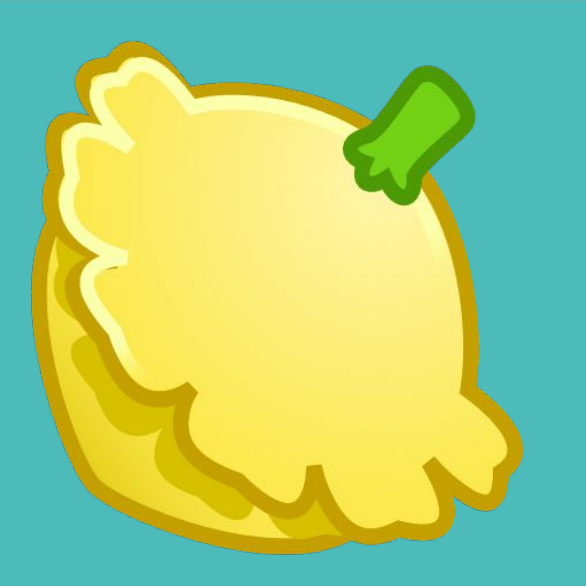

Turkic Wikimedia Conference

# **Pattypan**

Start working

- Save your photographs in one specific folder in your computer (no other files in the same folder).

- Download the tool and open the jar file (kind of a zip file) and activate the file.

- Pattypan uses the Java Runtime Environment (JRE). So Java is required.

- Open file: **pattypan.jar -** java -Duser.language=en -jar pattypan.jar the path may be needed her. You can create bat file:

cd C:\Program Files\javafx-sdk-17.0.1\

java --module-path "C:\Program Files\javafx-sdk-17.0.1\lib" --add-modules javafx.web -jar "C:\Program Files\javafx-sdk-17.0.1\pattypan.jar"

**See also**: https://commons.wikimedia.org/wiki/Commons:Pattypan/Simple\_manual

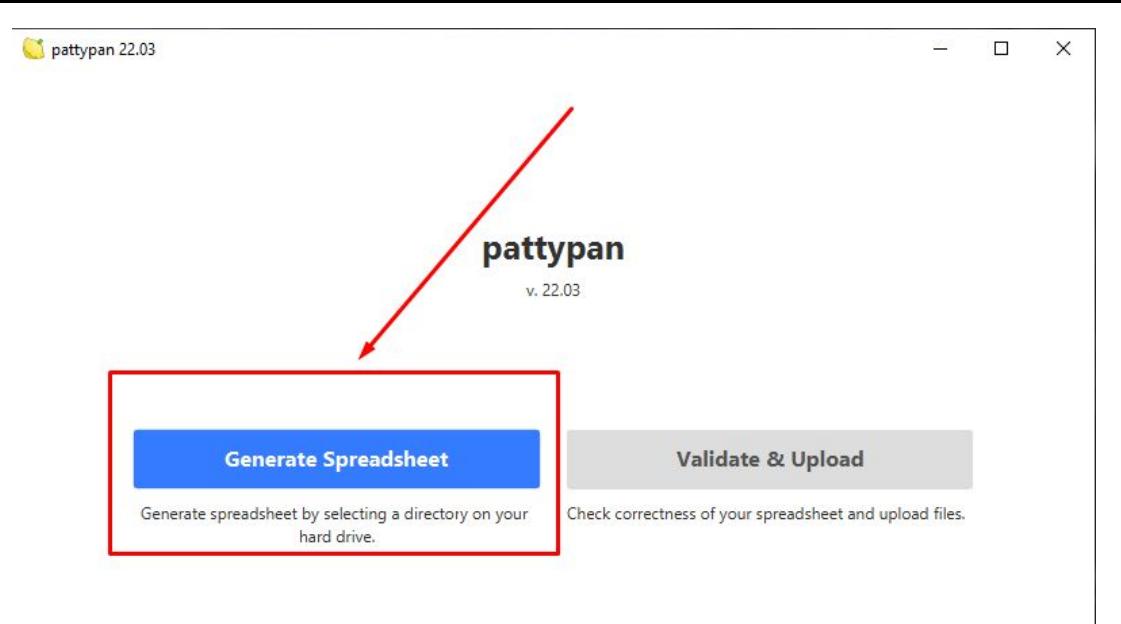

2023 // Pawel Marynowski

Found bug? Report it! . Log file

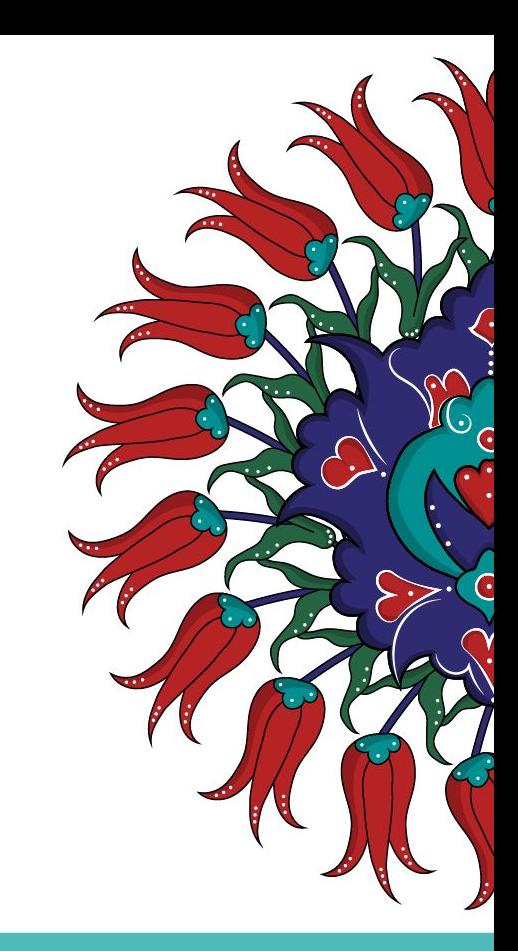

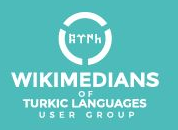

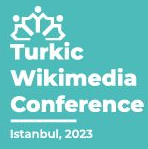

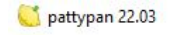

П  $\times$ 

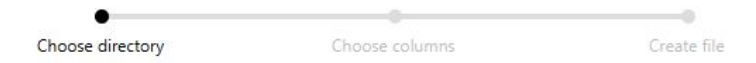

Select directory which contains files, that will be described in spreadsheet. Click "Browse" to select directory.

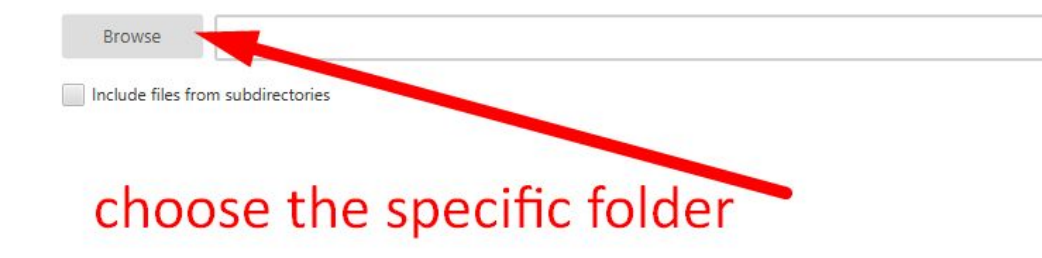

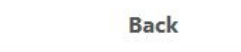

Next

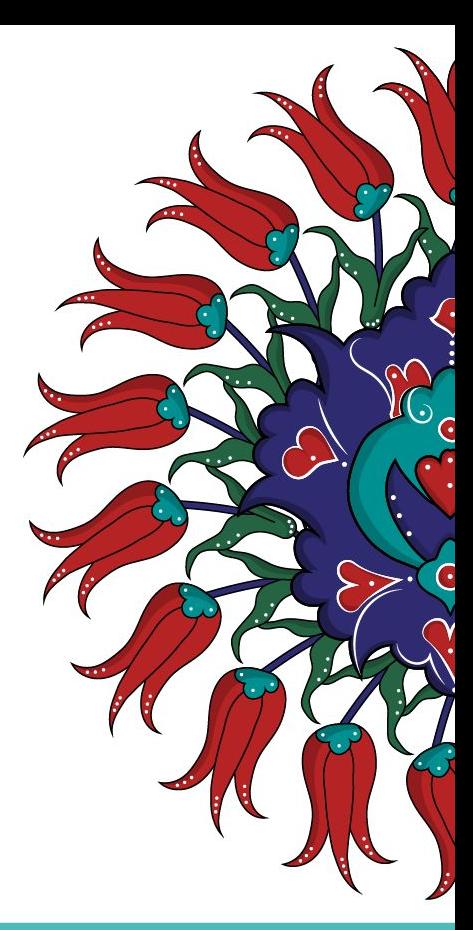

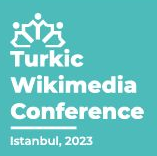

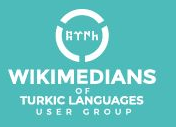

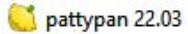

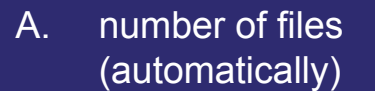

More option to choose also  $B.$ subfolders

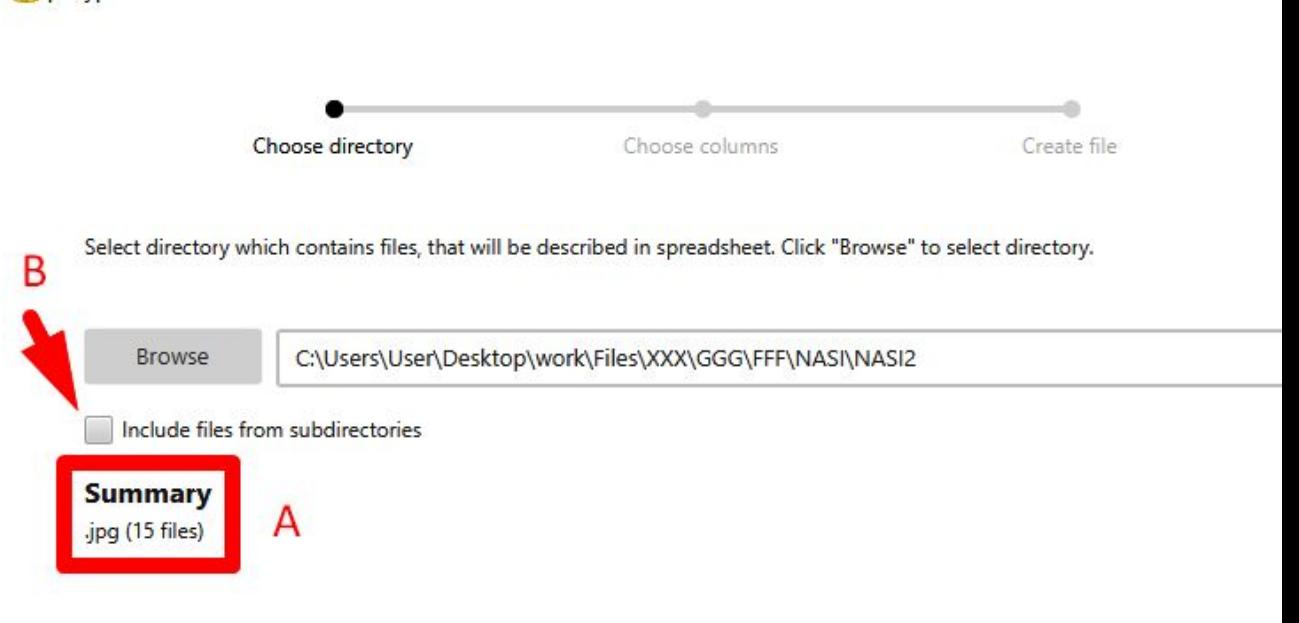

**Back** 

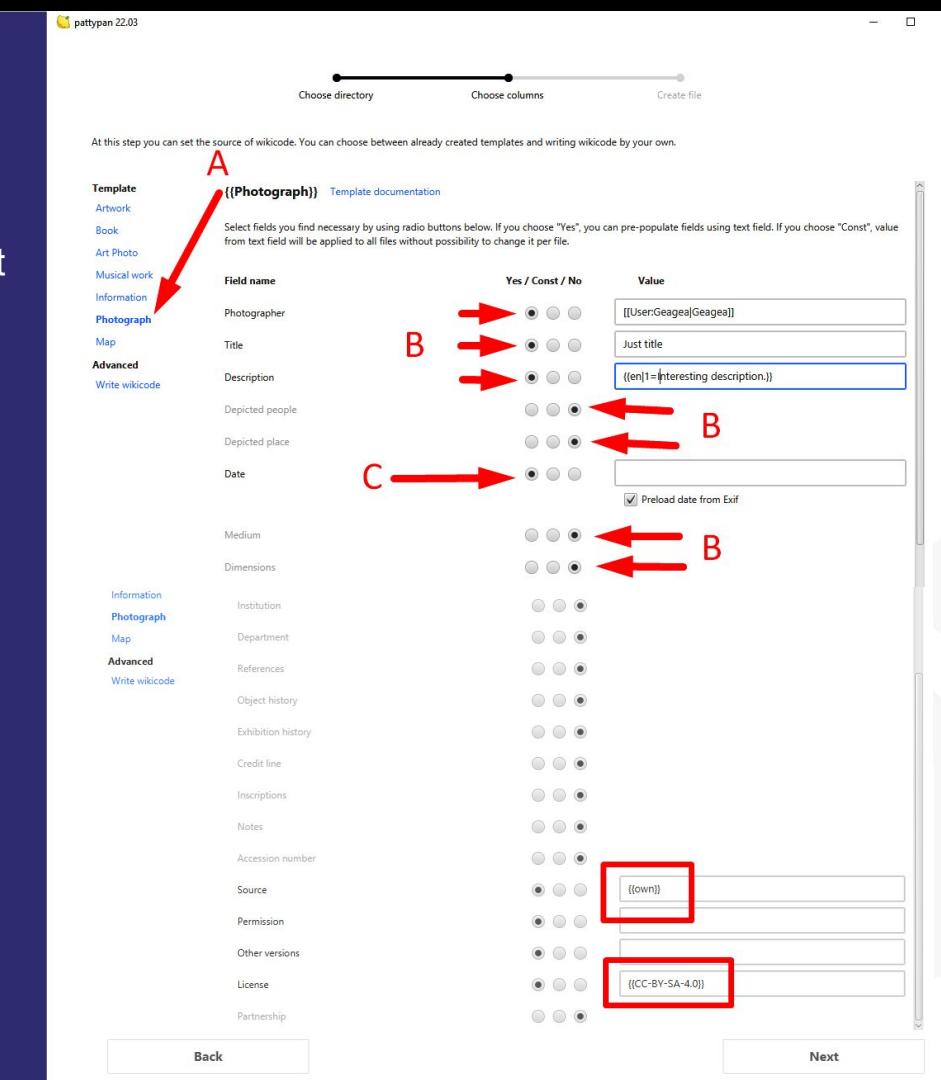

- A. Choose the template B. Choose the fields you want to be in the file
- C. You can write the date or automatically from metadata

どび Turkic Wikimedia Conference

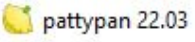

- A. Automatic file name. You can change it
- B. Push 'Create File'
- C. Push 'Open file' to generate EXCEL file

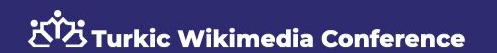

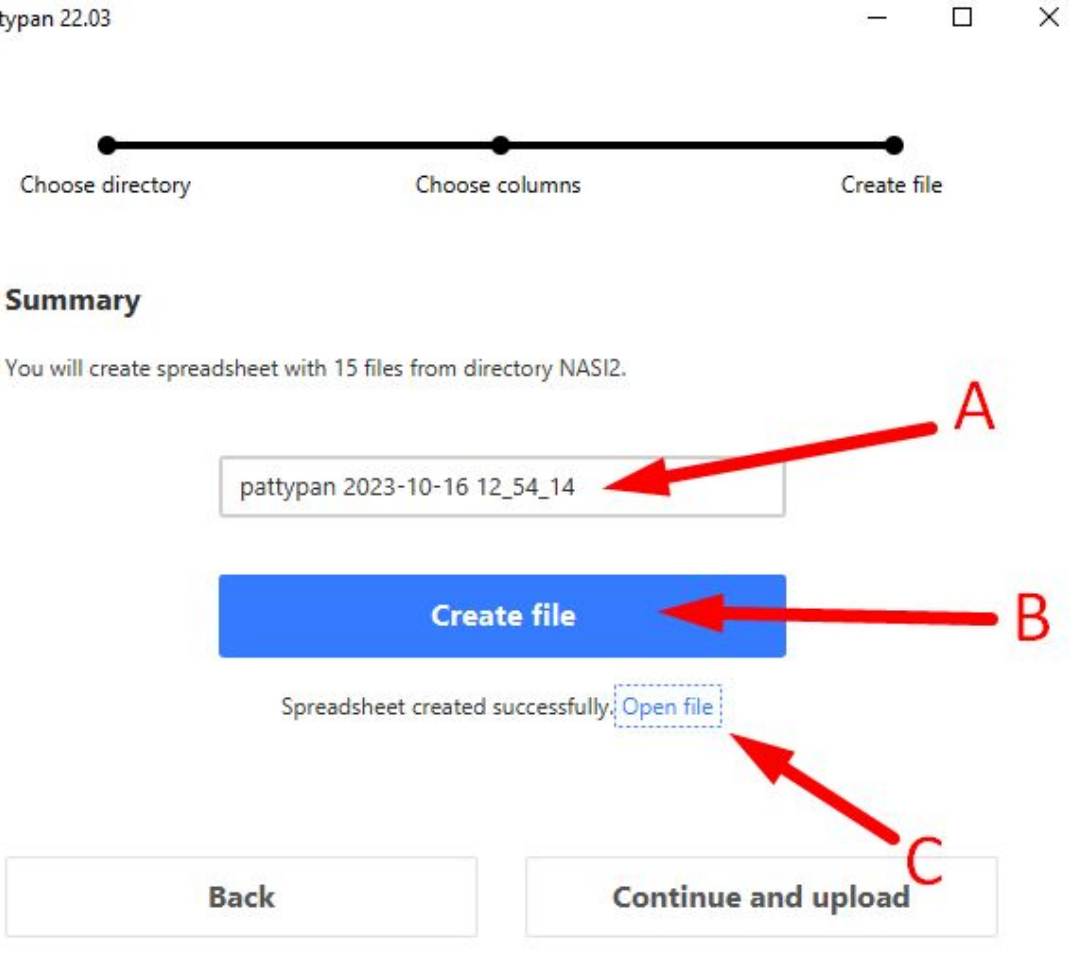

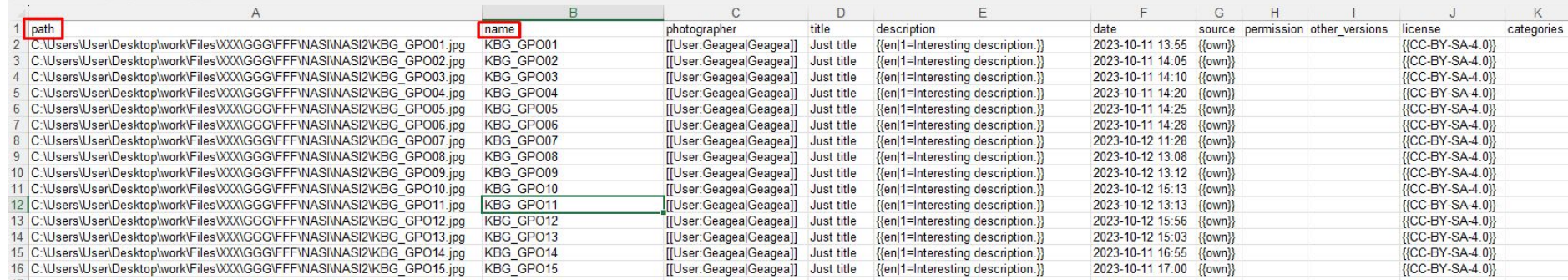

# The fields names are above. Each line is the info for each file.

You can change easily the file names as you wish.

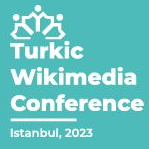

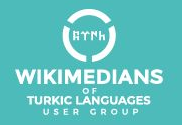

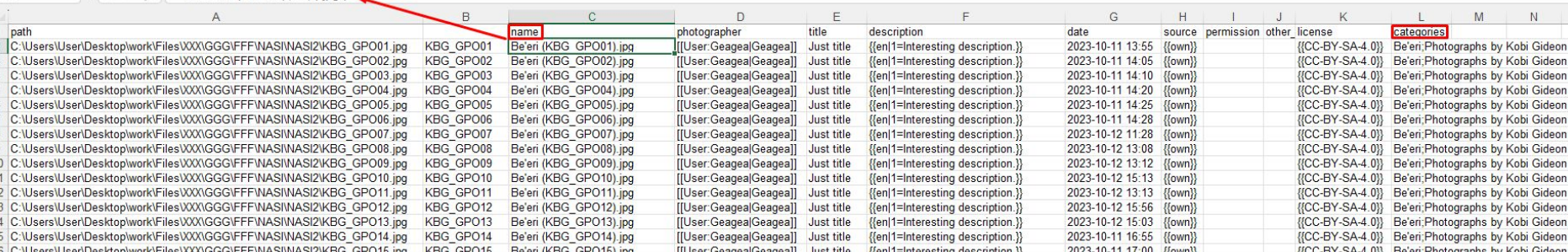

This is the EXCEL file after my modification. As can you see the file name changed using formula. It can be changed also manually. You can add categories as you wish. The separator is "**;**". In this file for example there are two categories - Be'eri;Photographs by Kobi Gideon.

**After the modifications please don't forget to save the file**.

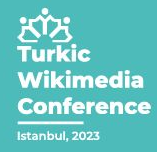

 $\vee$  :  $|\times \vee f_x|$  = CONCAT("Be'eri (",B2,"),jpg") -

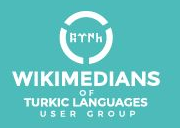

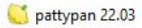

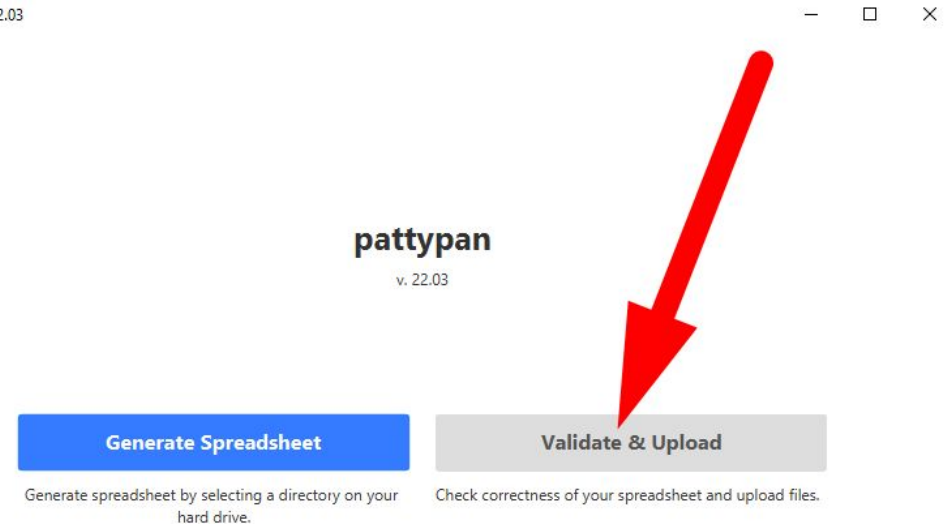

2023 // Pawel Marynowski Found bug? Report it! . Log file

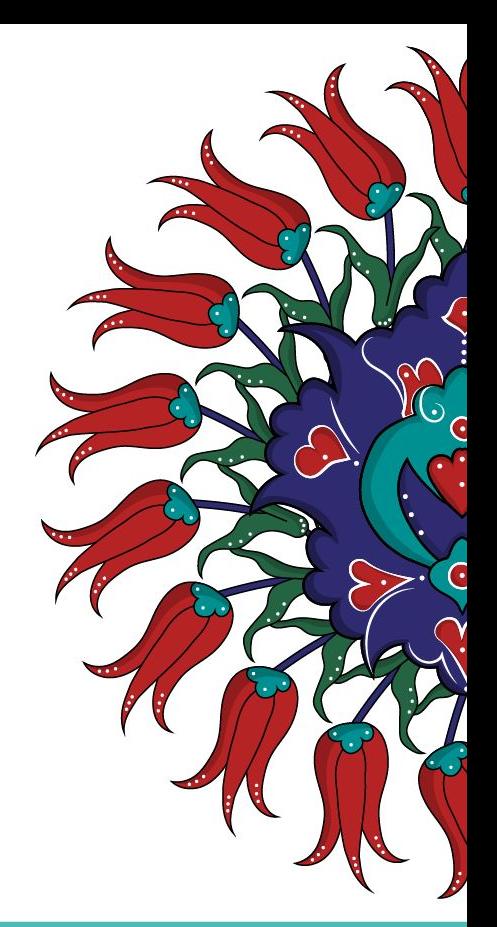

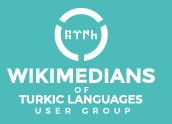

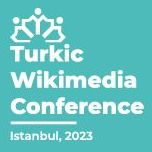

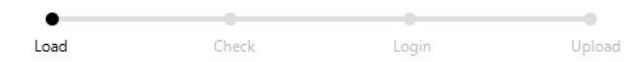

Choose spreadsheet with data of files ready to upload. Click "Browse" to select file.

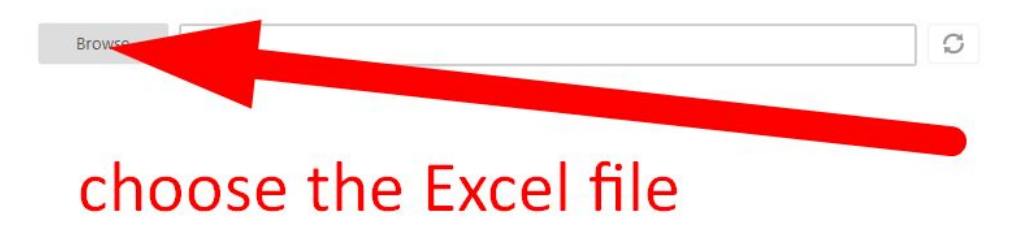

**Back** 

Next

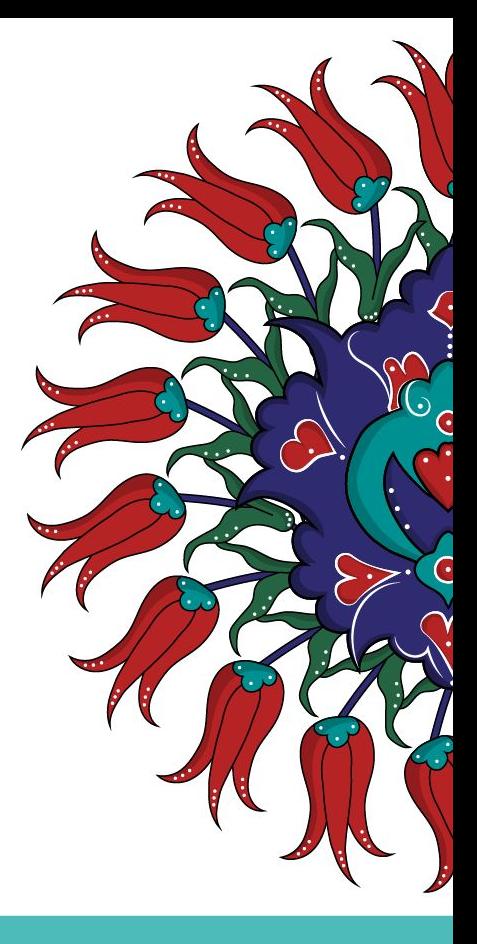

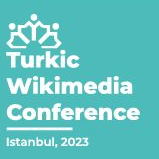

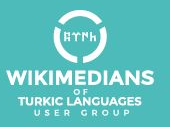

pattypan 22.03

Don't be excited about the warnings. They just saying that you did not added values to fields 'permission' and 'other versions'. Push the 'Next' button

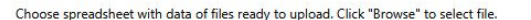

Load

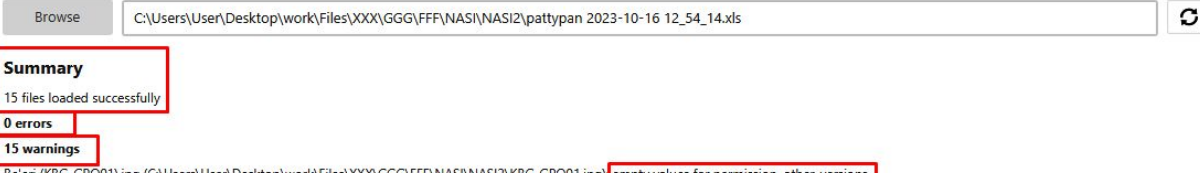

Login

Upload

Check

Be'eri (KBG\_GPO02).jpg (C:\Users\User\Desktop\work\Files\XXX\GGG\FFF\NASI\NASI2\KBG\_GPO02.jpg): empty values for permission, other\_versions Be'eri (KBG\_GPO03).jpg (C:\Users\User\Desktop\work\Files\XXX\GGG\FFF\NASI\NASI2\KBG\_GPO03.jpg): empty values for permission, other\_versions Be'eri (KBG\_GPO04).jpg (C:\Users\User\Desktop\work\Files\XXX\GGG\FFF\NASI\NASI2\KBG\_GPO04.jpg): empty values for permission, other\_versions Be'eri (KBG\_GPO05).jpg (C:\Users\User\Desktop\work\Files\XXX\GGG\FFF\NASI\NASI2\KBG\_GPO05.jpg): empty values for permission, other\_versions Be'eri (KBG\_GPO06).jpg (C:\Users\User\Desktop\work\Files\XXX\GGG\FFF\NASI\NASI2\KBG\_GPO06.jpg): empty values for permission, other\_versions Be'eri (KBG\_GPO07).jpg (C:\Users\User\Desktop\work\Files\XXX\GGG\FFF\NASI\NASI2\KBG\_GPO07.jpg): empty values for permission, other\_versions Be'eri (KBG GPO08).jpg (C:\Users\User\Desktop\work\Files\XXX\GGG\FFF\NASI\NASI2\KBG GPO08.jpg): empty values for permission, other versions Be'eri (KBG\_GPO09).jpq (C:\Users\User\Desktop\work\Files\XXX\GGG\FFF\NASI\NASI2\KBG\_GPO09.jpq): empty values for permission, other\_versions Be'eri (KBG\_GPO10).jpg (C:\Users\User\Desktop\work\Files\XXX\GGG\FFF\NASI\NASI2\KBG\_GPO10.jpg): empty values for permission, other\_versions Be'eri (KBG\_GPO11).jpg (C:\Users\User\Desktop\work\Files\XXX\GGG\FFF\NASINASI2\KBG\_GPO11.jpg): empty values for permission, other\_versions Be'eri (KBG\_GPO12).jpq (C:\Users\User\Desktop\work\Files\XXX\GGG\FFF\NASI\NASI2\KBG\_GPO12.jpq): empty values for permission, other\_versions Be'eri (KBG GPO13).jpg (C:\Users\User\Desktop\work\Files\XXX\GGG\FFF\NASI\NASI2\KBG GPO13.jpg); empty values for permission, other versions Be'eri (KBG\_GPO14).jpg (C:\Users\User\Desktop\work\Files\XXX\GGG\FFF\NASINASI2\KBG\_GPO14.jpg): empty values for permission, other\_versions Be'eri (KBG\_GPO15).jpg (C:\Users\User\Desktop\work\Files\XXX\GGG\FFF\NASI\NASI2\KBG\_GPO15.jpg): empty values for permission, other\_versions

**Back** 

**Next** 

You can check the info. And also push the 'Preview' button

Be'eri (KBG\_GPO01).jpg Be'eri (KBG\_GPO02).jpg Be'eri (KBG GPO03).jpg Be'eri (KBG\_GPO04).jpg Be'eri (KBG\_GPO05).jpg Be'eri (KBG GPO06).jpg Be'eri (KBG\_GPO07).jpg Be'eri (KBG\_GPO08).jpg Be'eri (KBG\_GPO09).jpg Be'eri (KBG\_GPO10).jpg Be'eri (KBG\_GPO11).jpg Be'en (KBG\_GPO12).jpg Be'eri (KBG\_GPO13).jpg Be'eri (KBG\_GPO14).jpg Be'eri (KBG\_GPO15).jpg

pattypan 22.03

### Be'eri (KBG\_GPO01).jpg

Previe

Click on each link below to see preview of description, that will be uploaded.

C:\Users\User\Desktop\work\Files\XXX\GGG\FFF\NASI\NASI2\KBG\_GPO01.jpq

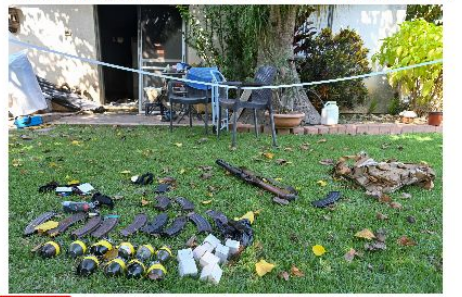

=={{int:filedesc}} == {{Photograph [photographer = [[User:GeagealGeagea]]  $|title = Just title$ (description = {{en|1=Interesting description.}} (depicted people = (depicted place =  $\text{date} = 2023 - 10 - 11 13:55$  $|median| =$  $ldimensions =$  $|$ institution = (department =  $references =$ (object history =

**Back** 

Next

Check Load Login

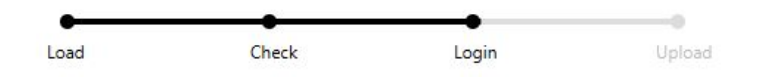

### Please login to your upload account. Click here if you enabled two-factor authentication.

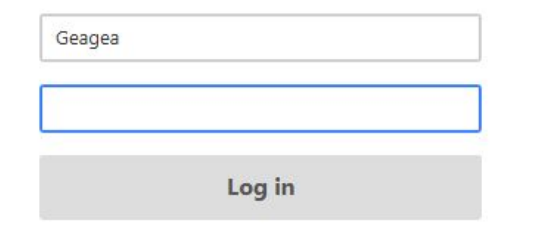

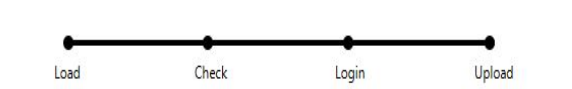

Please click "Upload" in order to upload files. You can stop upload in any time clicking "Stop" button.

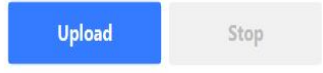

# 'Log in' and 'upload'

**どり**<br>Turkic Wikimedia Conference

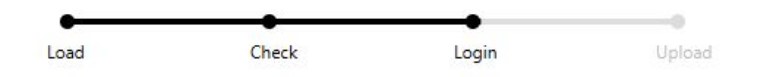

### Please login to your upload account. Click here if you enabled two-factor authentication.

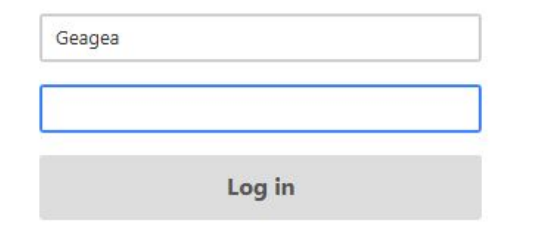

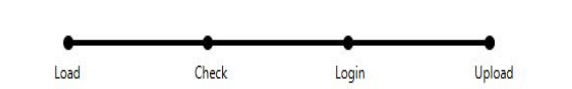

Please click "Upload" in order to upload files. You can stop upload in any time clicking "Stop" button.

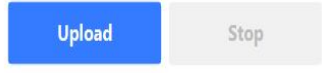

# 'Log in' and 'upload'

**どり**<br>Turkic Wikimedia Conference

# **Thank You**

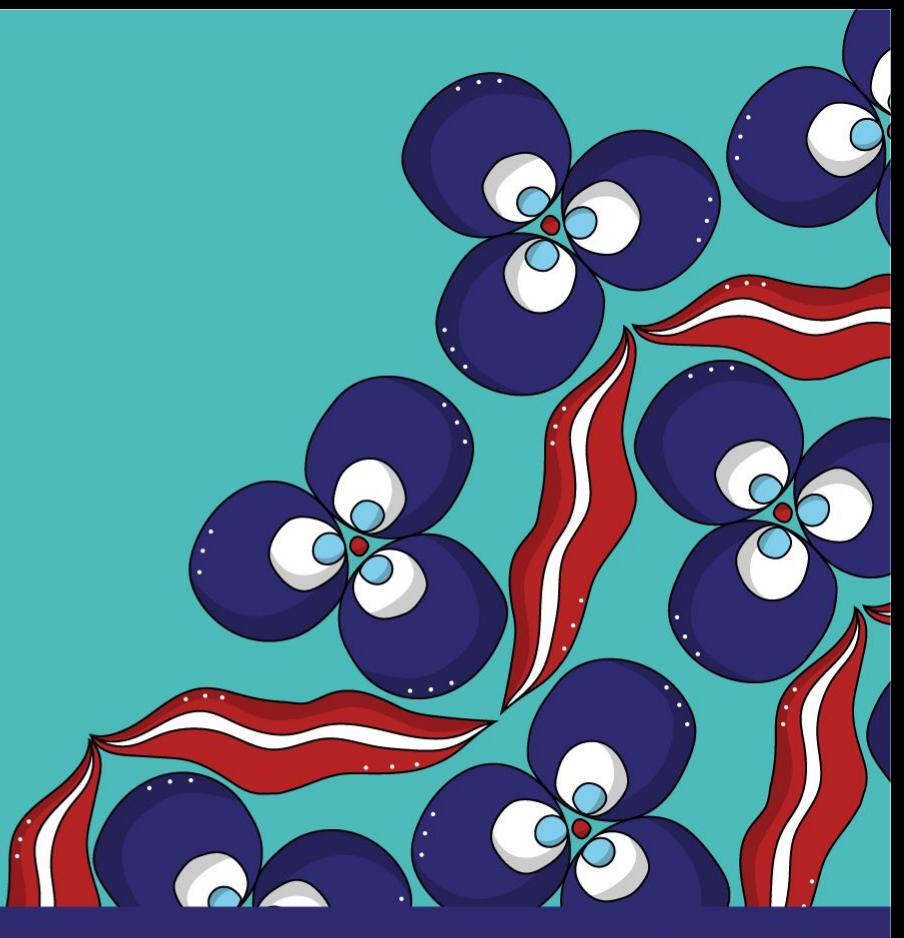

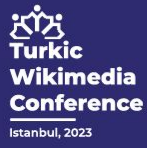

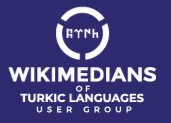